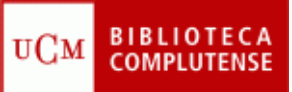

## **WEB OF KNOWLEDGE**

(17/11/2011)

- 1) Acceder a la Web of Knowledge.
- 2) Acceder a la base de datos Web of Science:
	- a) Buscar información sobre "*animales de laboratorio*".
	- b) Ordenar las referencias por veces citadas.
	- c) Concretar/refinar la búsqueda en la categoría de Ciencias Veterinarias.
	- d) Acceder a un artículo a texto completo y crear una alerta (Ejemplo:  $n^{\circ}$  4, ENVIRONMENTAL ENRICHMENT - INCREASING THE BIOLOGICAL RELEVANCE OF CAPTIVE ENVIRONMENTS).
	- e) Localizar cuál es el autor que ha publicado más artículos sobre este tema y calcular su índice h.
	- f) Buscar artículos sobre "*comportamiento animal en animales de laboratorio".*
	- g) Seleccionar los artículos de interés y enviarlos a la lista marcada.
	- h) Desde la lista marcada, exportar los artículos seleccionados a nuestro gestor bibliográfico: EndNote Web, RefWorks.
- 3) Acceder a la base de datos Journal Citation Reports (JCR):
	- a) Encontrar el factor de impacto de la revista "Laboratory Animals".
	- b) Localizar la revista más citada en el campo de Ciencias Veterinarias.
	- c) En España, buscar qué lugar ocupa la "Revista Española de Cardiología" según el índice de inmediatez.